# **Basic Tiger File System for SmartMedia**

**Version 1.04** 

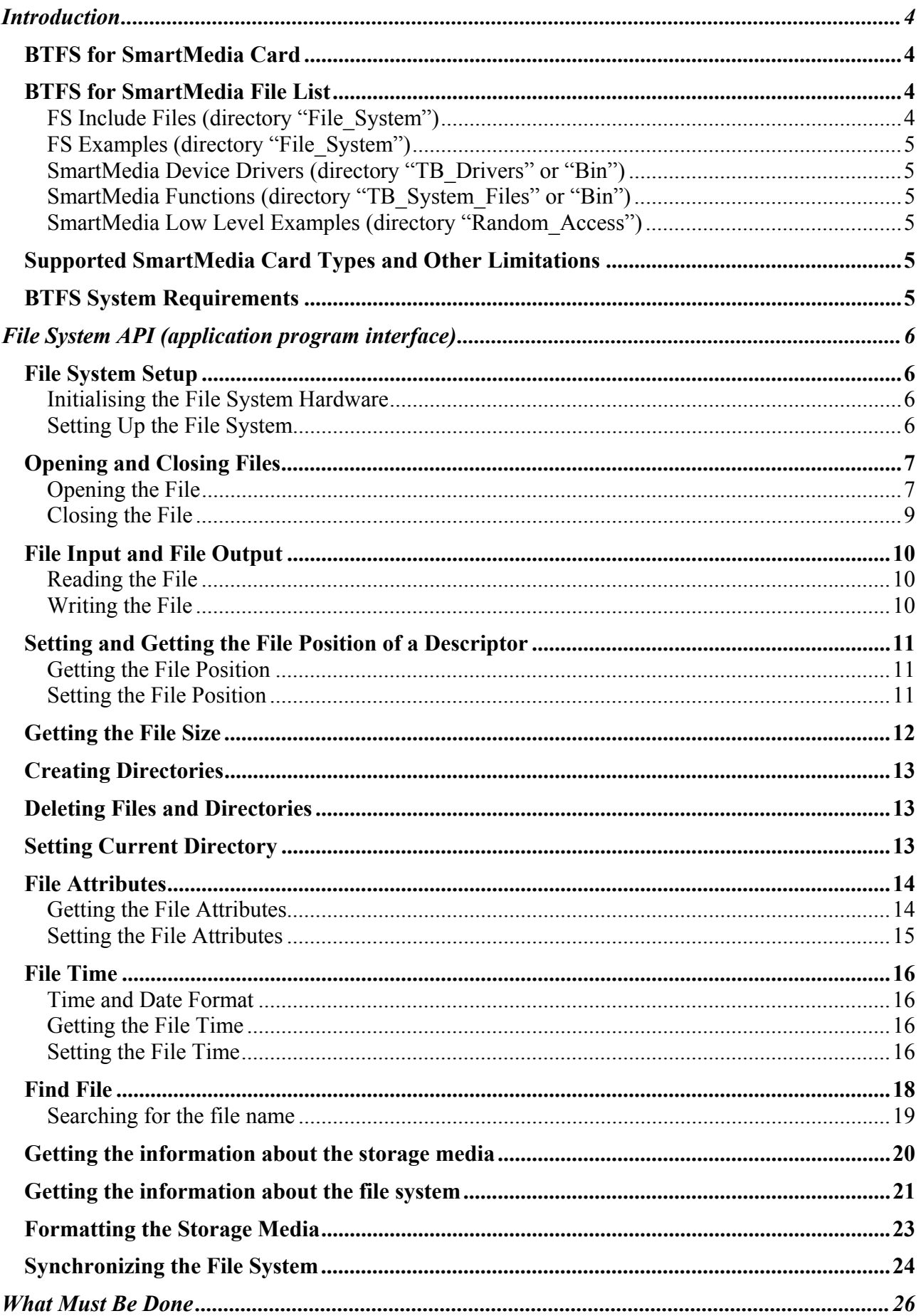

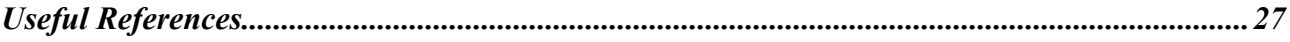

## **Introduction**

Basic Tiger File System (BTFS) is a collection of subroutines written in the Tiger Basic programming language and implementing general functionality of FAT file system for permanent storage devices. BTFS consists of three hierarchical layers: File System API, FAT implementation, special hardware support. A device driver for the particular hardware underlies the BTFS.

#### **BTFS for SmartMedia Card**

BTFS for SmartMedia Card has the following structure: FS API  $\xi$ FAT  $\xi$ SmartMedia Routines  $\xi$ SmartMedia Device Driver.

FS API is a set of subroutines working with files and directories. FS API layer is considered to be the most interesting layer for an application programmer and exactly this layer is described more detailed in the present document.

FAT is an implementation of FAT12/FAT16 file system (with long names support).

SmartMedia Routines is a set of subroutines written with regard to the specifications of SmartMedia card devices.

SmartMedia Device Driver is a Basic Tiger device driver implementing elementary interface between SmartMedia hardware and a Tiger Basic application.

#### **BTFS for SmartMedia File List**

#### **FS Include Files (directory "File\_System")**

fs\_conf.inc - definitions that can be changed by user fs coinc.inc - definitions relevant for all FS layers; co-including of all FS components. Only this file must be explicitly included in the Tiger Basic application using BTFS. fs\_inx\_i.inc - implementation of FS API and some maintaining subroutines. fs\_inx\_d.inc - definitions relevant for FS API. fs fat i.inc - implementation of FAT12/FAT16 with long names support. fs fat d.inc - definitions useful for FAT12/FAT16 implementation. fs fmt i.inc - implementation of formatting process. fs\_dat\_i.inc - implementation of date and time conversions. fs dat d.inc - definitions relevant for date and time conversions. fs\_hal\_d.inc - definition of Hardware Abstraction Layer; HAL is used to simplify the adaptation of the file system subroutines to the working with other storage devices. fs smc i.inc - implementation of subroutines working with SmartMedia and conforming to the SmartMedia specifications and to the special features of the SmartMedia device driver.

fs\_smc\_d.inc - definitions relevant for SmartMedia subroutines. fs\_ecc\_i.inc - implementation of ECC calculation for SmartMedia.

#### **FS Examples (directory "File\_System")**

dir create del.tig, file open.tig, file size.tig, file\_pointer.tig, file\_attributes.tig, file\_time.tig, file\_format.tig, file\_sync.tig, file\_copy.tig, file\_find.tig, get\_hd\_info.tig, get\_fs\_info.tig

#### **SmartMedia Device Drivers (directory "TB\_Drivers" or "Bin")**

smedia\_16mb.tdd, smedia\_32mb.tdd, smedia\_64mb.tdd, smedia\_128mb.tdd Any device driver fits for all SmartMedia cards of the exact or smaller size.

#### **SmartMedia Functions (directory "TB\_System\_Files" or "Bin")**

Some new built-in functions are extensively used by the BTFS subroutines. The functions are located in the following enclosed system files: tac0000.tac, tac0000\_.tac, tac0100.tac, tac0100\_.tac The enclosed system files require the Tiger Basic compiler version 5.01 or higher.

#### **SmartMedia Low Level Examples (directory "Random\_Access")**

smedia test era wr rd ser0 v03.tig, smedia\_hex\_dump\_to\_ser\_02.tig Note: This test may destroy very important SmartMedia header information and make the SmartMedia card unusable.

#### **Supported SmartMedia Card Types and Other Limitations**

The following SmartMedia card types are supported by BTFS at present: 1Mb, 2Mb, 4Mb, 8Mb, 16Mb, 32Mb, 64Mb, 128Mb.

Most formatting programs use FAT12/FAT16 format for the various types of SmartMedia cards, but can be set to use other formats. You should avoid this as only FAT12/FAT16 is supported by BTFS.

Although long file names are supported, it's not possible to differentiate files with identical first 6 characters.

The BTFS subroutines are not re-entrant. Be careful using the BTFS subroutines in the different tasks.

#### **BTFS System Requirements**

BTFS requires the Tiger Basic compiler version 5.01 or higher. The enclosed system files (extension: TAC) must be copied to the "..\Bin" directory of the Tiger Basic software.

## **File System API (application program interface)**

#### **File System Setup**

#### **Initialising the File System Hardware**

Subroutine: sub bFileSystemHardwareInit( var byte bpvHdInitOk )

The bFileSystemHardwareInit subroutine calls special subroutines initializing a particular storage medium (f.e.: SmartMedia) that is to be used by the file system. This subroutine retrieves also the parameters of the storage medium.

This subroutine returns in bpvHdInitOk TRUE on successful initializing, and FALSE on error.

Be prepared: This subroutine may take a long time when run with SmartMedia.

Example: all

#### **Setting Up the File System**

Subroutine: sub bSetupFileSystem( var byte bpvIsFSSetupOk )

The bSetupFileSystem subroutine initializes internal file system data, reads the boot sector and retrieves current file system settings.

This subroutine returns in bpvIsFSSetupOk TRUE on success, and FALSE on error.

Example: nearly all

#### **Opening and Closing Files**

#### **Opening the File**

Subroutine: sub lOpenFile( string spFileName\$; long lpFlags; var long lpvHandle ) The *lOpenFile* subroutine creates and returns a new file descriptor for the file named by spFileName\$. Initially, the file position indicator for the file is at the beginning of the file. The *lpFlags* argument controls how the file is to be opened. This is a bit mask; you create the value by using bitwise OR on the appropriate parameters (using the 'bitor' operator in TB). File status flags lpFlags fall into three following categories. File Access Modes: The file access modes allow a file descriptor to be used for reading, writing, or both. The access modes are chosen when the file is opened, and never change. O\_RDONLY Open the file for read access. O\_WRONLY Open the file for write access. O\_RDWR Open the file for both reading and writing. O RDONLY and O WRONLY are independent bits that can be bitwise-ORed together, and it is valid for either bit to be set or clear. This means that O\_RDWR is the same as O\_RDONLY|O\_WRONLY. A file access mode of zero is equal in meaning to O\_RDWR. Open-time Flags: The open-time flags specify options affecting how open will behave. These options are not preserved once the file is open. O\_CREAT The file will be created if it doesn't already exist. O\_EXIST Check, whether the file exists, don't open the file. In the case of a success the return value is zero, which does not mean that a file descriptor was assigned to an opened file. I/O Operating Modes: The operating modes affect how input and output operations using a file descriptor work. O\_APPEND The bit that enables append mode for the file. If set, then all 'write' operations write the data at the end of the file, extending it, regardless of the current file position. This is the only reliable way to append to a file.

The normal return value lpvHandle from lOpenFile is a non-negative long integer file descriptor. In the case of an error, a value of {-1} is returned instead.

Example: "file\_open.tig"

#### **Closing the File**

Subroutine: sub bCloseFile( long lpHandle; var byte bpvIsFileClosed )

The bCloseFile subroutine closes the file descriptor lpHandle.

The normal return value bpvIsFileClosed from bCloseFile is TRUE. If the file descriptor *lpHandle* is invalid, the value bpvIsFileClosed is assigned to FALSE.

Example: "file\_open.tig"

#### **File Input and File Output**

#### **Reading the File**

Subroutine: sub lReadFile( long lpHandle; var string spvBuffer\$; long lpSize; var long lpvNumBytesRead )

The *lReadFile* subroutine reads up to *lpSize* bytes from the file with descriptor *lpHandle*, storing the results in the spvBuffer\$. (This is not necessarily a character string, and no terminating null character is added.)

The return value lpvNumBytesRead is the number of bytes actually read. This might be less than lpSize; for example, if there aren't that many bytes left in the file. Note that reading less than lpSize bytes is not an error.

A value of zero indicates end-of-file (except if the value of the lpSize argument is also zero). This is not considered an error. If you keep calling lReadFile while at end-of-file, it will keep returning zero and doing nothing else. If lReadFile returns at least one character, there is no way you can tell whether end-of-file was reached. But if you did reach the end, the next read will return zero. In case of an error, lReadFile returns  $\{-1\}$ .

Example: "file\_open.tig"

#### **Writing the File**

Subroutine: sub lWriteFile( long lpHandle; string spBuffer\$; long lpSize; var long lpvNumBytesWritten )

The *lWriteFile* subroutine writes up to *lpSize* bytes from spBuffer\$ to the file with descriptor *lpHandle*. The data in spBuffer\$ is not necessarily a character string and a null character is output like any other character.

The return value is the number of bytes actually written. This may be lpSize, but can be smaller. Your program should call lWriteFile in a loop, iterating until all the data is written. In the case of an error, lWriteFile returns  $\{-1\}$ .

Example: "file\_open.tig"

#### **Setting and Getting the File Position of a Descriptor**

The File Position of a Descriptor specifies the position in the file for the next read or write operation.

#### **Getting the File Position**

Subroutine: sub lGetFilePointer( long lpHandle; var long lpvCurFilePtr )

The *IGetFilePointer* subroutine is used to read the file position of the file with descriptor lpHandle.

The return value lpvCurFilePtr from lGetFilePointer is normally the current file position, measured in bytes from the beginning of the file. If the value of file descriptor is invalid, *lGetFilePointer* returns a value of  $\{-1\}$ .

Example: "file\_pointer.tig"

#### **Setting the File Position**

Subroutine: sub lSetFilePointer( long lpHandle; long lpOffset; byte bpWhence; var long lpvNewFilePtr )

The *ISetFilePointer* subroutine is used to change the file position of the file with descriptor lpHandle.

The bpWhence argument specifies how the lpOffset should be interpreted, and it must be one of the symbolic constants FILE BEGIN, FILE CURRENT, or FILE END. FILE\_BEGIN Specifies that bpWhence is a count of characters from the beginning of the file. This count must be positive. FILE\_CURRENT Specifies that bpWhence is a count of characters from the current file position. This count may be positive or negative. FILE\_END Specifies that bpWhence is a count of characters from the end of the file. This count must be positive. The return value lpvNewFilePtr from lSetFilePointer is normally the resulting file position, measured in bytes from the beginning of the file. You can use this feature together with FILE\_CURRENT to read the current file position, though the using of lGetFilePointer is more efficient. If the file position cannot be changed, or the operation is in some way invalid, lSetFilePointer returns a value of  $\{-1\}$ . The position past the current end can not be set, and the file can not be extended by using of lSetFilePointer.

Example: "file\_pointer.tig"

#### **Getting the File Size**

Subroutine: sub lGetFileSize( long lpHandle; var long lpvFileSize )

The *lGetFileSize* subroutine is used to read the file size of the file with descriptor lpHandle.

The return value lpvFileSize from lGetFileSize is normally the file size, measured in bytes. The subroutine lGetFileSize returns a value of  $\{-1\}$  on error.

Example: "file\_size.tig"

#### **Creating Directories**

Subroutine: sub bCreateDirectory( string spFileName\$; var byte bpvIsCreated )

The bCreateDirectory subroutine creates a new, empty directory with name spFileName\$.

A return value bpvIsCreated of TRUE indicates successful completion, and FALSE indicates failure.

Example: "dir\_create\_del.tig"

#### **Deleting Files and Directories**

Subroutine: sub bDeleteFile( string spFileName\$; var byte bpvIsDeleted )

The bDeleteFile subroutine deletes the file or the directory spFileName\$. A read-only file (i.e. a file with the set "DIR\_ATTR\_READONLY" attribute) cannot be removed. A directory must be empty before it can be removed; in other words, it can only contain entries for '.' and '..'.

This subroutine returns in bpvIsDeleted TRUE on successful completion, and FALSE on error.

Example: "dir\_create\_del.tig"

#### **Setting Current Directory**

Current Directory is a directory to which every not absolute path is related. A root directory name consists of one character "\" ("/" is also accepted). An absolute path begins always with the root directory name. A relative path must never have the root directory name as a very first part of the whole path.

Subroutine: sub bSetCurrentDir( string spNewCurrentDir\$;var byte bpvIsDirSet )

The *bSetCurrentDir* subroutine sets Current Directory to the spNewCurrentDir\$.

This subroutine returns in bpvIsDirSet TRUE on successful setting, and FALSE on error.

Example: "dir\_create\_del.tig"

#### **File Attributes**

File Attribute is a byte value describing the most common properties of any particular file system entry (file or directory). A File Attribute is a combination of following constants:

DIR\_ATTR\_FILE

The entry is a file.

#### DIR\_ATTR\_READONLY

The file or directory is read-only. Applications can read the file but cannot write to it or delete it. In the case of a directory, applications cannot delete it.

DIR\_ATTR\_SYSTEM

The file or directory is part of, or is used exclusively by, the operating system.

#### DIR\_ATTR\_HIDDEN

The file or directory is hidden. It is not included in an ordinary directory listing.

#### DIR\_ATTR\_VOLUME

Volume label attribute means that this entry contains the disk label in the filename and extension fields. Volume label is valid only in the root directory. Common sense says, there should be only one volume label per disk. For the entry to really contain the volume label, the attribute should be exactly DIR\_ATTR\_VOLUME.

#### DIR ATTR DIRECTORY

The entry is a directory.

DIR\_ATTR\_ARCHIVE

The file or directory is an archive file or directory. Applications use this flag to mark files for backup or removal.

#### **Getting the File Attributes**

Subroutine: sub bGetFileAttributes( string spFileName\$; var byte bpvFileAttr; var byte bpvAttrReadOk )

The bGetFileAttributes subroutine reads a File Attribute value of the file spFileName\$, storing the result in the bpvFileAttr.

This subroutine returns in bpvAttrReadOk TRUE on successful reading, and FALSE on error.

Example: "file\_attributes.tig"

#### **Setting the File Attributes**

Subroutine: sub bSetFileAttributes( string spFileName\$; byte bpNewFileAttr; var byte bpvAttrSetOk )

The bSetFileAttributes subroutine writes a new File Attribute value bpNewFileAttr of the file spFileName\$.

This subroutine returns in bpvAttrSetOk TRUE on successful writing, and FALSE on error.

Example: "file\_attributes.tig"

#### **File Time**

#### **Time and Date Format**

| THE TITE CIME LIEIUS HAVE CHE LOIIOWING LOLMAC. |                            |                               |                         |           |
|-------------------------------------------------|----------------------------|-------------------------------|-------------------------|-----------|
| Bits                                            |                            | Range Translated Range        | Valid Range Description |           |
| 0.4                                             | $\vert\,0\ldots 31\,\vert$ | $\lfloor 0.062 \rfloor$       | 0.059                   | Seconds/2 |
| 5.10                                            | 0.063                      | $\lfloor 0 \ldots 63 \rfloor$ | 0.059                   | Minutes   |
| $ 11$ 15                                        | $\vert 0 \ldots 31 \vert$  |                               | 0.023                   | Hours     |

The file time fields have the following format:

The file date fields have the following format:

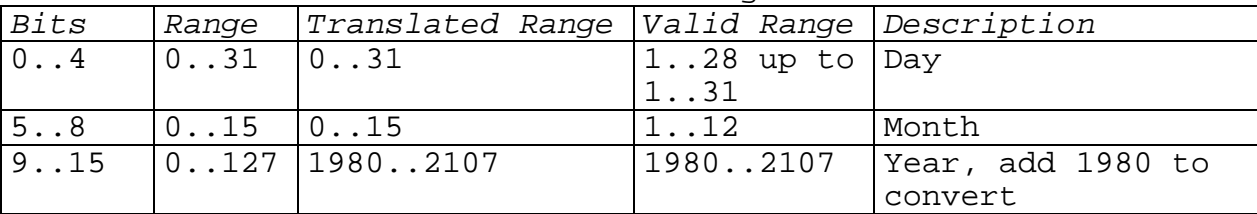

#### **Getting the File Time**

Subroutine: sub bGetFileTime( string spFileName\$; var word wpvCreateDate, wpvCreateTime, wpvAccessDate, wpvWriteDate, wpvWriteTime; var byte bpvIsTimeRead )

The bGetFileTime subroutine retrieves the date and time that a file spFileName\$ was created, last accessed, and last modified.

wpvCreateDate The date the file was created. wpvCreateTime The time the file was created. wpvAccessDate The date the file was last accessed. wpvWriteDate The date the file was last modified. wpvWriteTime

The time the file was last modified.

All the time and date fields are represented in the format described in the "Time and Date Format".

Example: "file\_time.tig"

#### **Setting the File Time**

Subroutine: sub bSetFileTime( string spFileName\$; word wpCreateDate, wpCreateTime, wpAccessDate, wpWriteDate, wpWriteTime; var byte bpvIsTimeWritten )

The bSetFileTime subroutine sets the date and time that a file spFileName\$ was created, last accessed, and last modified.

wpCreateDate The date the file was created. wpCreateTime The time the file was created. wpAccessDate The date the file was last accessed. wpWriteDate The date the file was last modified. wpWriteTime The time the file was last modified.

All the time and date fields are represented in the format described in the "Time and Date Format".

Example: "file\_time.tig"

### **Find File**

Two subroutines described below return the result of the searching in a string used as a memory block storing the data of different types and sizes. The particular fields of such a block can be accessed by means of the built-in functions (like nfroms, rfroms, mid\$ etc) reading the definite number of bytes from the specific offset into a variable. The following offset and size values can be applied for accessing the information about a found file:

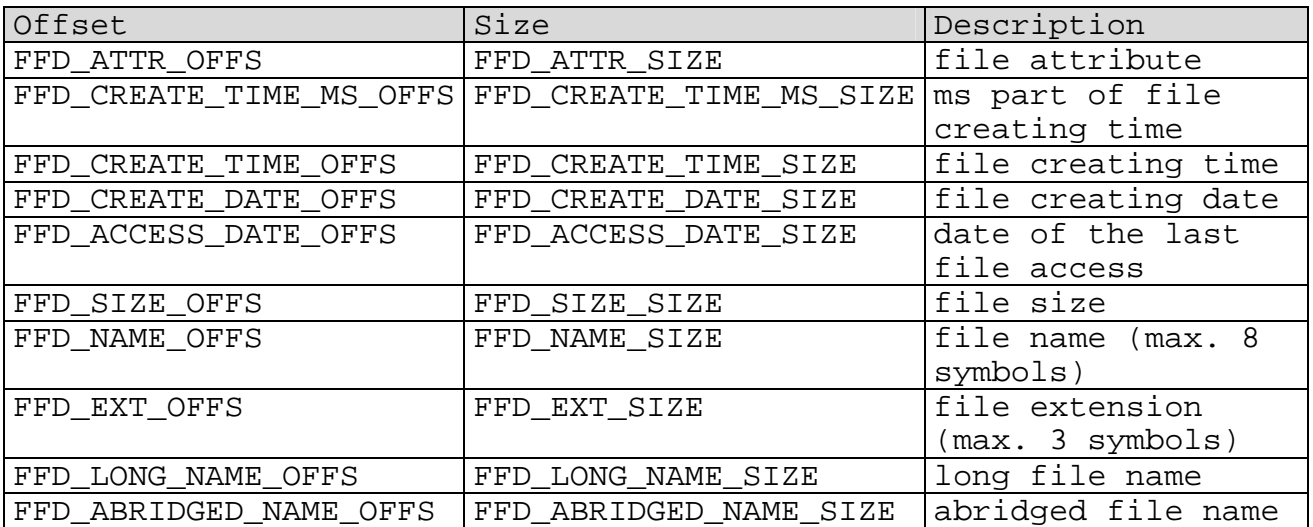

Note:

- 1. The following subroutines searches only for short file names (the names in the format 8.3). So two long names with 6 or more equal first characters can not be differentiated.
- 2. If the file name was found and there is an entry for the long name, this long name will be saved in the memory block at the FFD LONG NAME OFFS offset or at the FFD ABRIDGED NAME OFFS offset (if this form of presentation was preferred).
- 3. The file name at the FFD NAME OFFS offset is extended with blanks up to FFD\_NAME\_SIZE (8) size; the file extension at the FFD\_EXT\_OFFS offset – up to FFD\_EXT\_SIZE (3) size.
- 4. The abridged form of presentation makes sense if one knows that the file name is in the format 8.3 and one would like to use the found name (placed at the FFD\_ABRIDGED\_NAME\_OFFS offset in the format 8.3 with dot and without extending blanks) directly in the next file operation.
- 5. The size of the memory block can be equal or greater than FFD\_STRUCT\_SHORT\_SIZE.
- 6. The following size constants are predefined:
	- FFD\_STRUCT\_SHORT\_SIZE without fields for the long or abridged file name
	- FFD\_STRUCT\_ABRIDGED\_SIZE FFD\_STRUCT\_SHORT\_SIZE + the maximal length of the file name in the abridged form (FFD\_NAME\_SIZE + FFD\_EXT\_SIZE + 1[for "dot"])
	- FFD\_STRUCT\_FULL\_SIZE FFD\_STRUCT\_SHORT\_SIZE + the maximal length of the long file name
	- FFD\_STRUCT\_DEFAULT\_SIZE FFD\_STRUCT\_ABRIDGED\_SIZE

#### **Searching for the file name**

Subroutine: sub bFindFirstFile( string spSearchedFileName\$; var string spvFfdStruct\$; var byte bpvFound )

The bFindFirstFile subroutine searches a directory for a file whose name matches the specified spSearchedFileName\$ filename and fills on success the spvFfdStruct\$ string with the information about the found file. The spSearchedFileName\$ filename can contain wildcard characters (\* and ?).

This subroutine returns in bpvFound TRUE on success, and FALSE on error.

Subroutine: sub bFindNextFile( var string spvFfdStruct\$; var byte bpvFound )

The bFindNextFile subroutine continues the searching a directory for a file whose name matches the filename that was specified in the previous call of the bFindFirstFile subroutine in the parameter spSearchedFileName\$ and fills on success the spvFfdStruct\$ string with the information about the found file. The process begins at the position next to the position where the previous search was successfully completed by the bFindFirstFile or bFindNextFile subroutine.

This subroutine returns in bpvFound TRUE on success, and FALSE on error.

Example: "file\_find.tig"

#### **Getting the information about the storage media**

Subroutine: sub bGetHardwareInfo( var string spvInfoSet\$; var byte bpvIsRead )

The bGetHardwareInfo subroutine reads the information about the currently used storage media into the spvInfoSet\$ string.

The bGetHardwareInfo subroutine returns TRUE in the bpvIsRead on successful reading, and FALSE on error.

The bGetHardwareInfo subroutine saves the result in the spvInfoSet\$ string used as a memory block storing the data of different types and sizes. The particular fields of such a block can be accessed by means of the built-in functions (like nfroms, rfroms, mid\$ etc) reading the definite number of bytes from the specific offset into a variable. The following offset and size values can be applied for accessing the information about a the storage media:

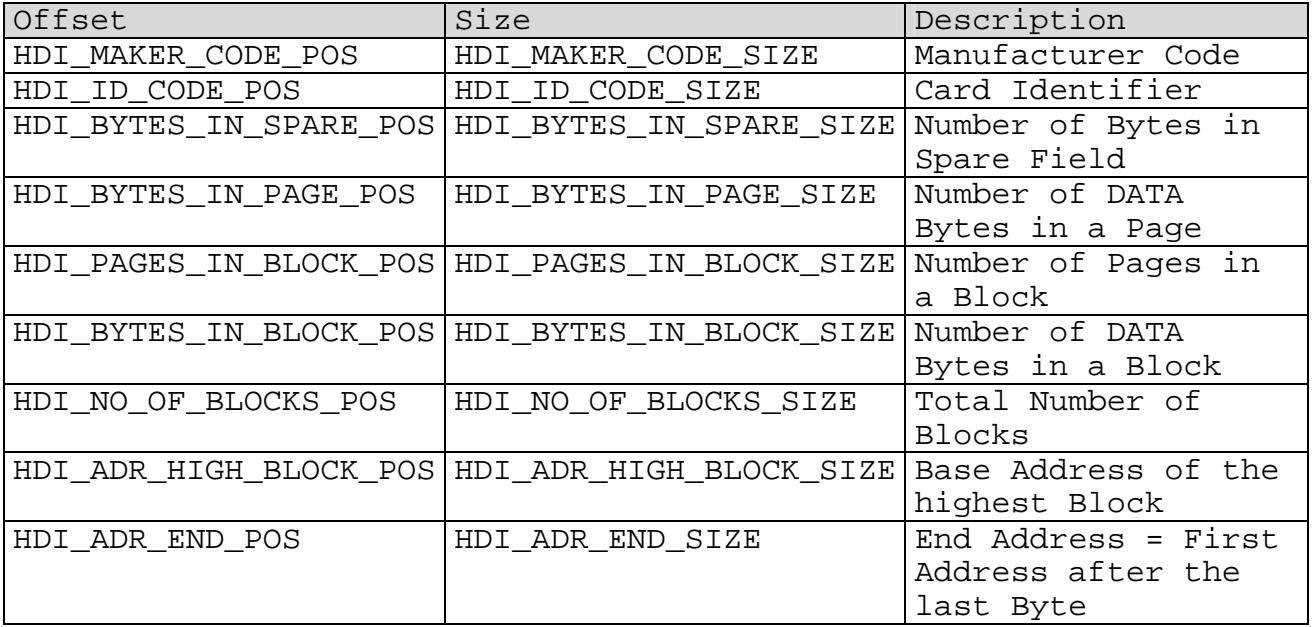

Note:

The size of the  $s$ pvInfoSet $\zeta$  string must be equal or greater than HDI\_BLOCK\_SIZE.

Example: "get\_hd\_info.tig"

#### **Getting the information about the file system**

Subroutine: sub bGetFileSystemInfo( var string spvBootRecord\$; var byte bpvIsBootRecRead )

The bGetFileSystemInfo subroutine reads the information about the file system into the spvBootRecord\$ string. The information is extracted from the boot record of a FAT-formatted storage media.

The bGetFileSystemInfo subroutine returns TRUE in the bpvIsBootRecRead on successful reading, and FALSE on error.

The bGetFileSystemInfo subroutine saves the result in the spvBootRecord\$ string used as a memory block storing the data of different types and sizes. The particular fields of such a block can be accessed by means of the built-in functions (like nfroms, rfroms, mid\$ etc) reading the definite number of bytes from the specific offset into a variable. The following offset and size values can be applied for accessing the information about a the storage media:

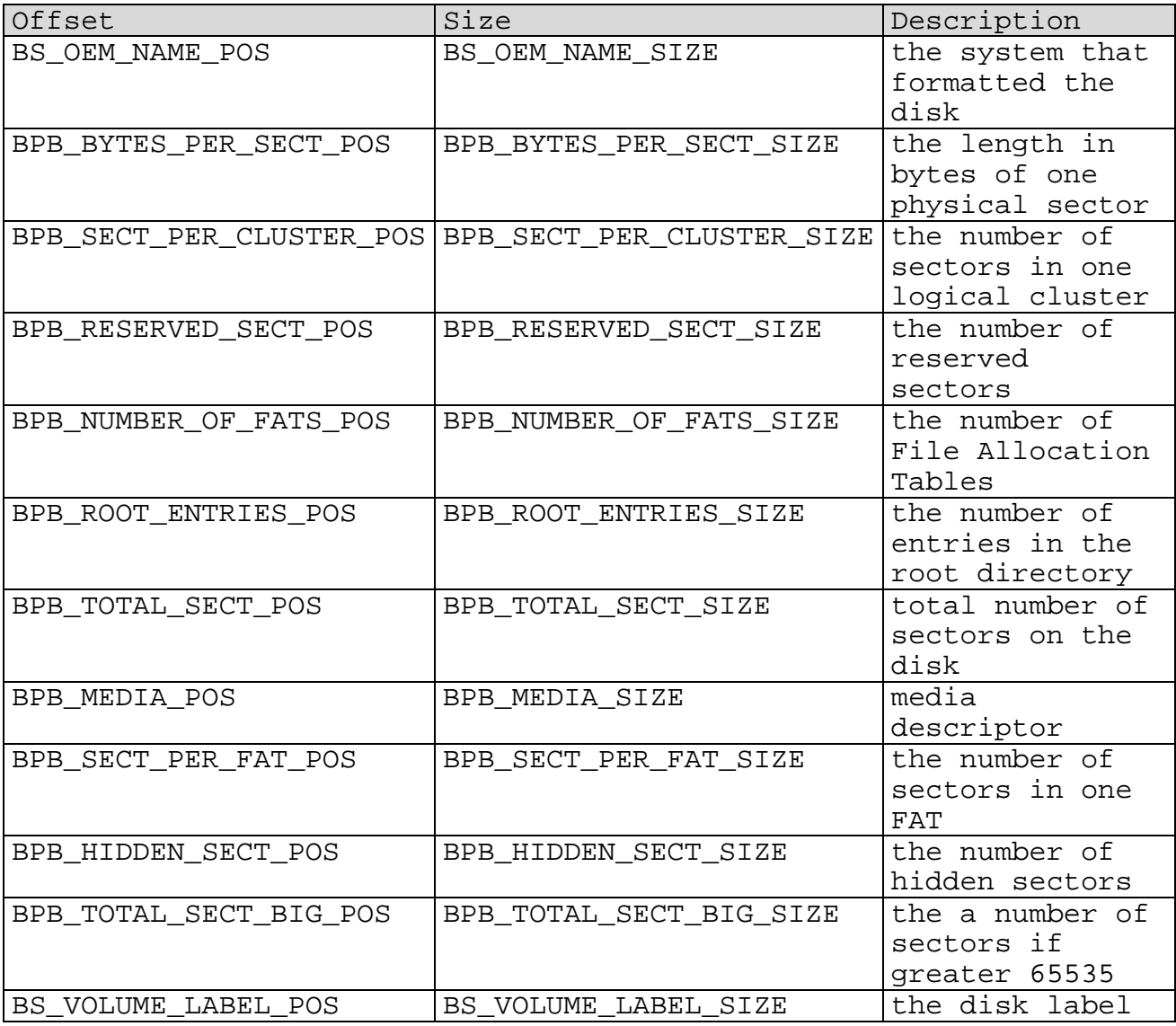

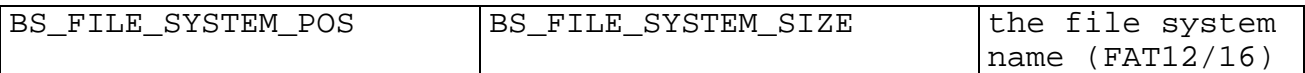

Note:

The size of the spvBootRecord\$ string must be equal or greater than BOOT\_RECORD\_SIZE.

Example: "get\_fs\_info.tig"

#### **Formatting the Storage Media**

Subroutine: sub bFormatMediaLogicalWin( var byte bpvSuccess )

The bFormatMediaLogicalWin subroutine formats a storage media (f.e. SmartMedia) using the settings preferred by the Windows own formatting routines.

This subroutine returns in bpvSuccess TRUE on success, and FALSE on error.

Subroutine: sub bFormatMediaLogical( var byte bpvSuccess )

The bFormatMediaLogical subroutine formats a storage media (f.e. SmartMedia) using the settings recommended by the SSFDC Forum.

This subroutine returns in bpvSuccess TRUE on success, and FALSE on error.

Example: "file\_format.tig"

#### **Synchronizing the File System**

For reasons of efficiency, some intensively used data structures of the FAT file system are temporary stored in the RAM memory while the file system operations are performed. Before the permanent storage media (f. e. SmartMedia) is unplugged, all the data structures must be copied from the RAM to the permanent storage media. The process of copying of the data is named "synchronization". The synchronization may be performed either by calling the vSynchronizeFS subroutine explicitly or by implementing a task, that sets a value of the synchronization timeout using the lSetSyncTimeout subroutine and calls in the endless loop the bSynchronizeFSRegularly subroutine. The synchronization timeout values are measured in seconds.

Subroutine: sub vSynchronizeFS()

The vSynchronizeFS subroutine writes to the media all data structures that were temporary saved in the RAM.

Subroutine: sub lGetSyncTimeout( var long lpvSyncTimeout; var long lpvCurSyncTimeoutCounter )

The *lGetSyncTimeout* subroutine returns the recently set synchronization timeout value in the lpvSyncTimeout and the current value of the timeout counter in the lpvCurSyncTimeoutCounter.

If the timeout values have not been yet initialised, the lGetSyncTimeout subroutine returns –1 in the both lpvSyncTimeout and lpvCurSyncTimeoutCounter.

Subroutine: sub lSetSyncTimeout( long lNewSyncTimeout; var long lpvPrevSyncTimeout )

The *ISetSyncTimeout* subroutine sets the new synchronization timeout value to the *lNewSyncTimeout* value.

The *lSetSyncTimeout* subroutine returns the previously set synchronization timeout value in the lpvPrevSyncTimeout or -1 if it has not been yet initialised.

Subroutine: sub bSynchronizeFSRegularly( var byte bpvTimeoutReached )

The bSynchronizeFSRegularly subroutine calls the vSynchronizeFS subroutine when the synchronization timeout is over.

This subroutine returns in the bpvTimeoutReached TRUE if the synchronisation was performed, else FALSE is returned.

Example: "file\_sync.tig"

## **What Must Be Done**

- 1. Some subroutines are too slow. The execution speed must be increased by means of improved algorithms or built-in functions written in the processor language directly.
- 2. ECC correction process for SmartMedia is not implemented at the moment.
- 3. Although long file names are supported, it's not possible to differentiate files with identical first 6 characters.
- 4. The information about errors is very scanty. The error messages must be extended. Probably, something like the GetLastError subroutine will be implemented.
- 5. The subroutines were tested with 8Mb, 32Mb, 64Mb SmartMedia cards. Additional tests would be useful.
- 6. It is conceivable to use the BTFS with other kinds of storage media, not only with SmartMedia card. For example, one can implement the hardware support layer for the Basic Tiger internal user flash.
- 7. The BTFS subroutines are not re-entrant. It can be important to find a way to make the BTFS subroutines re-entrant without compromising the efficiency.
- 8. More comments in the programs and better documentation is everyone's most fervent wish. $©$

## **Useful References**

- 1. SmartMedia Card Specifications: http://www.ssfdc.or.jp/english/index.htm
- 2. About FAT:

http://averstak.tripod.com/fatdox/00dindex.htm

http://msdn.microsoft.com/